# **CCS64 V3.9.2 30 August 2015**

(C) 1995 - 2015 PER HÅKAN SUNDELL. (C) 1995 - 2015 COMPUTERBRAINS. All rights reserved. 30 August 2015.

## **Introduction**

Welcome to the world of CCS64. This a software emulator of the Commodore 64 computer. You may say this is not the first program trying to emulate the C64, but this is planned to be the finale C64 emulator. I have worked for several years to create this software, studying the C64 into its inner-most secrets. It should run perfectly with all games or demos.

## **Registration**

As this is SHAREWARE, if you like and use this program regularly, you should register it. At the moment the register fee is 30 USD, or an equivalent amount in EURO, GBP, or SEK. Credit cards or cheques CANNOT be used. Please consult your local Post Office or bank for proper ways of sending money to Sweden.

To register, send your cash, together with your name, address, and/or e-mail address, to:

Per Håkan Sundell Box 916 SE-501 10 BORÅS SWEDEN

Or use the on-line registration utility, called Kagi, [register.exe](http://www.computerbrains.com/register.exe).

Or you can transfer the money directly to my bank account. Please pay via Euro-Giro or Swift to the Sundell Consulting account number 607 85 52-4 with Postgirot Bank AB (publ) S-105 06 Stockholm, Sweden. Swift address is: PGSI SESS.

You can also register on-line using credit card at **<http://order.kagi.com/?QRN>**.

The product will be continously updated as long as there are any features or bugs that need to be fixed.

## **System Requirements**

### **WIN32 version:**

#### **Supported operating systems:**

- Windows 2000/XP/Vista/7 with DirectX v9.0 or later.
- Separate Release: Windows 98/ME with DirectX v9.0 or later.

#### **Hardware requirements:**

- Pentium processor or better.
- 16 Mb of internal memory or more.
- SVGA graphics or better.

#### **Additional support:**

- Windows compatible sound card.
- Windows compatible joystick.
- Windows compatible mouse.
- HardSID sound add-on card.

## **Information**

## **Emulation compatibility:**

#### **C64 main console:**

- 99.9% CPU 6510, MMU 82S100. All imaginable programs should work. The emulation of the CPU is cycle-exact and considers all strange side-effects.
- 99.9% VIC 6566/6567/6569. All imaginable graphics modes and effect should work. The emulation of VIC is pixel-exact and considers all strange effects, both known and un-known, as it emulates the inner workings of the VIC chip.
- SID 6581/8581. Nearly perfect, regarding the digital core emulation. Approximated emulation regarding the filters and analog amplifier output. The emulation of SID is cycle-exact and constructs fully synthetic samples in 8- or 16-bit resolutions.
- 99.9% CIA 6526. All features of the I/O circuits. The emulation of CIA is cycleexact.
- Keyboard. All keys, including Restore.

#### **1541 disk drive:**

- 99.9% CPU 6502. All imaginable programs should work. The emulation of CPU is cycle-exact and considers all strange side-effects.
- 99.9% VIA 6522. All features of the I/O circuits. The emulation of VIA is cycleexact.
- 99% GCR Read/Write electronics. Handles different densities and all kind of syncronization patterns.
- Head step motor. Handles 84 half-tracks.
- Disk rotation motor.

#### **C2N cassette recorder:**

• Read/Write electronics. The pulse generation is cycle-exact.

- Tape motor.
- Play button sense.

#### **Printer equipment:**

Printer at serial port with device number from 4 to 7 are emulated at kernel level. Normal file operation from BASIC also.

#### **C64 expansion port equipment:**

- 1764 RAM Expansion Unit (REU). Configurable in steps from 128 Kb to 16 Mb. Emulation is cycle-exact.
- ROM/RAM Cartridges with custom hardware. Besides from normal kind of cartridges, many other types of custom hardware are also emulated.

#### **C64 joystick port equipment:**

- Digital joystick. Supports up to three fire buttons.
- $\bullet$  Mouse C1351.
- Paddles.

#### **1541 disk drive expansion:**

- 99% Parallel cable connected between the C64 user port and the 1541 disk drive.
- RAM Expansion. Configurable at any size at locations \$2000-\$C000.

#### **Combinations:**

- Up to four connected 1541 disk drives.
- Can combine REU and normal cartridges.

### **User Interface:**

- Control menu.
- PAL TV emulation.
- Graphics display with DirectX in either exclusive mode (full-screen) or normal mode (windowed).
- Sound output for Windows-compatible sound card, in quality up to the maximum that the sound card can manage.
- Sound output for HardSID sound add-on card using a variety of sound mix-modes.
- Screen snap-shot, saves an image of the whole current C64 screen (maximum 504x312 pixels for PAL, 520x263 for NTSC) in 16-, 256- or 16777216-bit colors.
- Joystick emulation, both with keys and real PC joysticks. Also supports joystick adapter that allows the use of original C64 joysticks.
- Cartridge emulation using file format .CRT. Currently supporting normal (plain ROM/RAM without I/O) types of cartridge, and the following cartridges: Action Replay, KCS Power Cartridge, Final Cartridge I & III, Simons Basic, Ocean Games, Fun Play, Super Games, Atomic Power, Epyx Fastload, Westermann, Rex, C64 Game System, WarpSpeed, Dinamic, Zaxxon, Expert, Magic Desk, Super Snapshot 5, Comal 80, Magic Formel, Ross, Structured BASIC, and Dela-EP64.
- True tape emulation including turbo-tape and tape images (use originals on tape). Sorry but for the true tape images, it is a little hard to create them, as I use special hardware and

program on my AMIGA computer, see the **[CCS64 Homepage](http://www.computerbrains.com/ccs64)**. But there are programs available for PC developed by other people, that could use a commercial PC to C2N connector or a high-quality audio sampling connector.

- Pause mode, where you could single-step screen frames and look at inter-laced pictures.
- Freeze function, to save or re-store the status of the emulator.
- Machine code monitor. Inspect the C64 status internally at machine-code level.
- Making WAVe-files from C64 music.
- Speed control.
- Maximum 1541 speed, when enabled the emulator gives the emulation of the 1541 100% priority when it is actively reading/writing.
- Speed-o-meter, 1541 status, and C2N status display.
- Support for different ROM sets.
- Support for file images in formats: .PRG, .P00, .T64 .TAP, .D64, .G41, and .G64.
- Saving of AVI (Audio  $+$  Video) files from the user's session.
- Saving of WAV (Audio) files from the user's session.
- Multi-play over Internet of .T64, .D64, and .PRG files, using the Kaillera client.

## **Instructions**

#### **Starting**

#### **WIN32 version:**

To start the program just run the file named CCS.EXE.

#### **Using**

To do anything meaningful, you should got the textual menu system, by pressing the [F9] key. Some options are also implemented in the graphical menu system. The textual menu system is the main menu system and has all options within it (and is here-after referred to as 'the menu').

To use PC joysticks, you have to calibrate them first. Calibration is selected from the Options/Input sub-menu within the menu.

If you have any problems with the settings and want the factory-default settings back, just delete the 'C64.CFG' configuration file in your CCS64 installation folder, and it will be re-stored back to default values, next time you run CCS64.

#### **Menu**

To use the menu, press the [F9] key, and then use the cursor keys to select different options. Use the [Right Cursor] or [Enter] keys to enter a choice. Use the [Escape] key to go back to the previous menu from within a sub-menu. Use the Up/Down Cursor keys to change the selection. Use the [Left/Right Cursor] keys to change a value. Where specified at the bottom, you could also use the Functions keys. When a selection can by applied, the [Enter] key can also be used.

In a directory listing you could also use the [Page Up/Down] keys to scroll faster through the listing. To get directly to the first file-name, which starts with a specific letter, you can press [CTRL] + [Letter].

In some (sub-)menus, you could also select an option by pressing the first letter in the option name, like [S] for the option "Select Disk".

## **Keyboard**

The keyboard is emulated almost like a real C64 keyboard and follows the C64 keyboard layout, except for these keys:

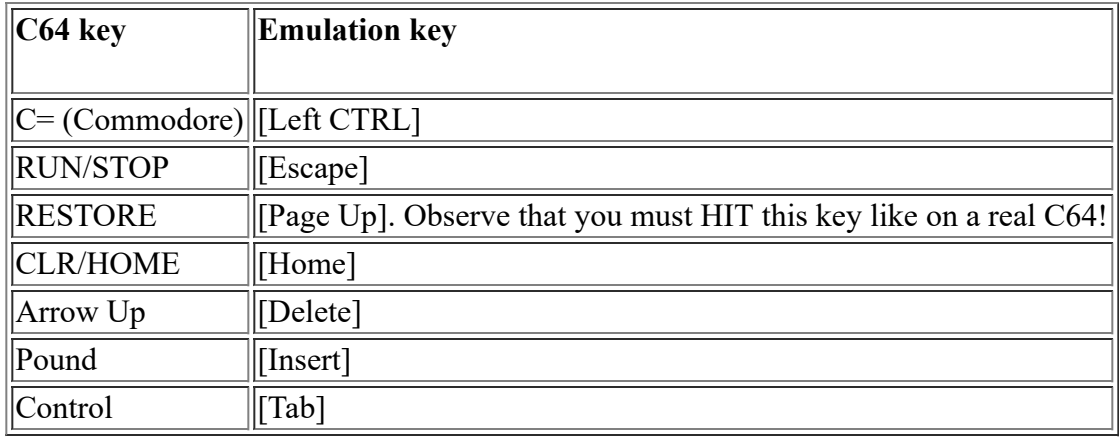

The user interface uses the following keys during the emulation session.

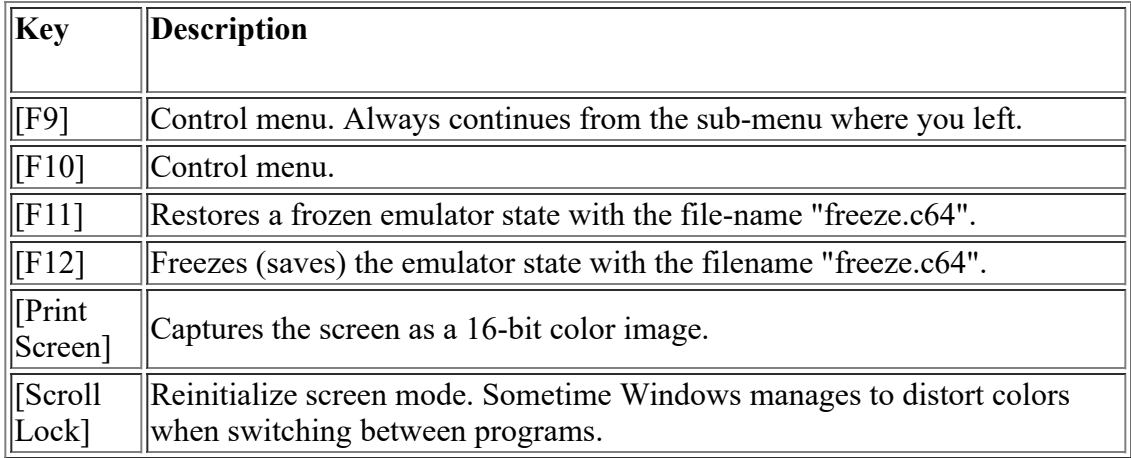

The user interface uses the following fast-keys during the emulation session and from the menu.

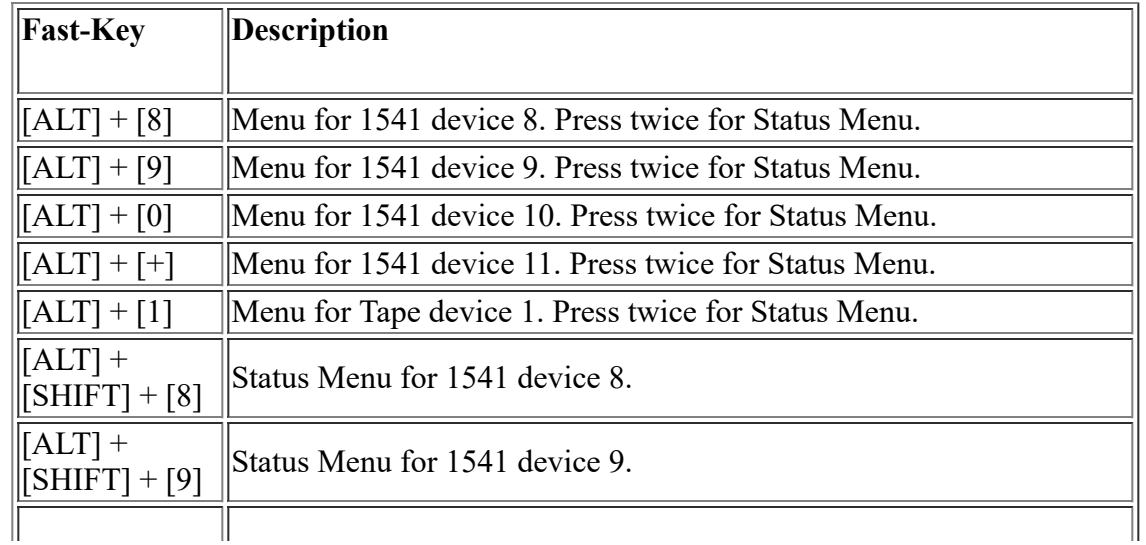

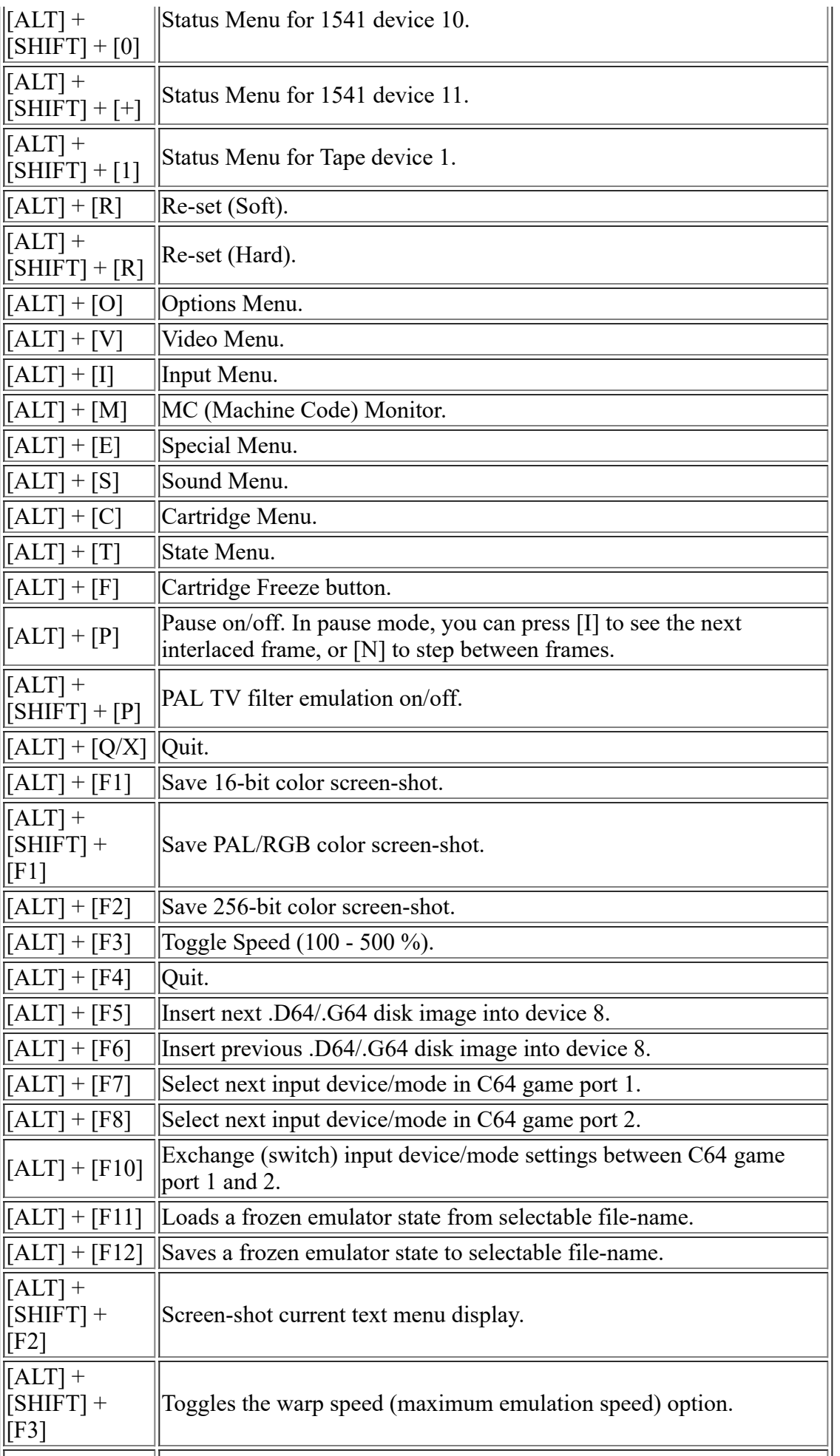

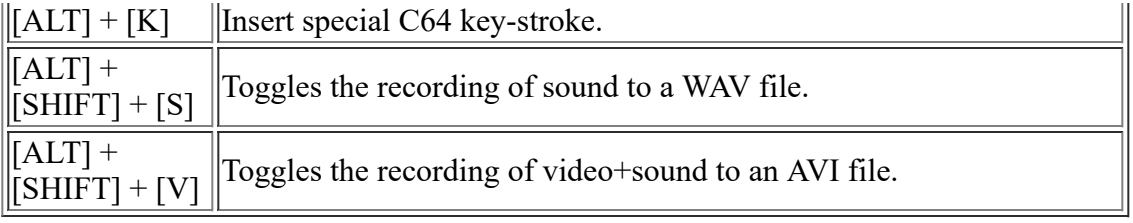

The default joystick emulation in keys is as follows:

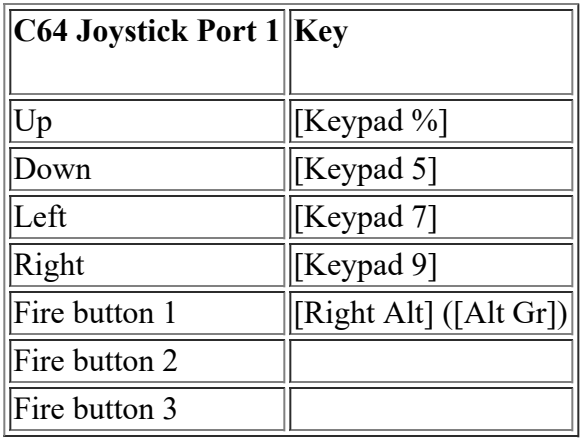

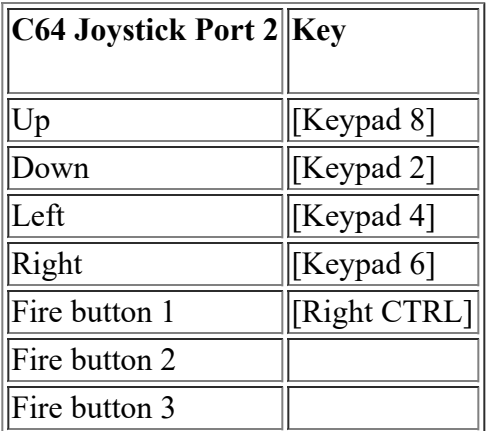

## **Multi-Play Over Internet**

From the main menu, enter the sub-menu of Device 1 or 1541 Device 8-11. Enter the directory that contains the .T64, .D64, or .PRG files that you want to be able to use for multi-play over Internet. Use the [Cursor Up/Down] keys to high-light the "." directory, then press the [F3] key. Using the Kaillera client, you can now connect to a server, and from there, either create a new game or join in to an existing one. Remember to not start your created game until enough people have joined. If you join an existing game, the game will start as soon as the game creator has started. To be able to join an existing game, you have to have started the multi-play menu from a directory which contains exactly the same file as the one that the game creator has.

During the multi-play session, no menu setting can be reached. Therefore, remember to set correct settings for input devices etcetera, before entering the multi-play menu. The multi-play session is ended by pressing either the [F9] or [F10] keys.

**The following fast-keys work and are distributed to all players:**

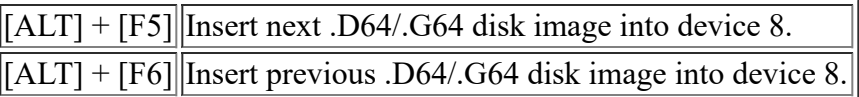

#### **The following fast-keys work and are only local to the current player:**

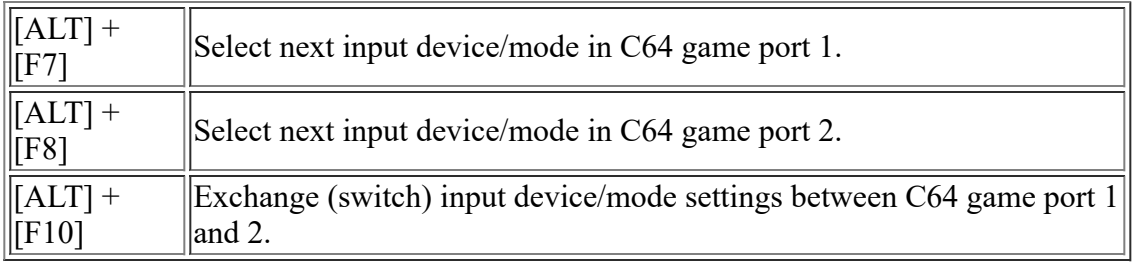

## **Tape Device Noise - Raw-Tape (TAP) Files**

You can listen to the tape drive noise that would be generated whilst loading raw-tape (TAP) files. This can be fun or just help pass the time away! Simply perform the following steps:

- In the Special... sub-menu, ensure that the C2N Noise option is set to On.
- Set the SID volume to the maximum. Type POKE 54296,15 from BASIC.
- Issue the BASIC LOAD command. Type LOAD from BASIC.
- Select the desired raw-tape (TAP) file, in the usual manner.

## **C64 Key-Strokes**

This useful feature allows you to easily type anything that you could have typed on a real C64 keyboard. Many users find it hard sometimes to find a particular C64 character or C64 character combination, because these may reside on a completely different place on the PC keyboard. By pressing  $[ALT] + [K]$ , then using the cursors keys, you can choose between every possible C64 key-stroke, press the [Enter] or [Space] keys, and then the key-stroke will be automatically typed. This saves you pressing long-winded combinations of keys on the PC keyboard, in order to emulate the pressing of a special key on the equivalent C64 keyboard.

## **Automatic Joystick Detection (Experimental)**

This feature has nothing to do with real Joysticks. It is all about the problem that some C64 games use Joystick Port 1 and some others use Joystick Port 2. This feature tries to detect at run-time which Joystick Port the running program is currently using. In other words, you don't have to keep pressing  $[ALT] + [F10]$ , in order to switch Joystick Ports - this is done automatically. This feature also avoids the interference between joysticks and the keyboard on the C64 – if the game only uses the keyboard, joystick input (real or emulated) to the C64 is disabled. In the Special... sub-menu, ensure that the Joystick Detection option is set to On.

## **Additional Windows/Graphical Enhancements**

The following additional enhancements have been made that take advantage specifically of the Windows/DirectX environment/functionality and other graphical techniques:

- The ability to select a custom re-fresh rate for graphics. This depends upon the support for this in your graphics card/driver.
- The ability to rotate the graphics through 90, 180, or 270 degrees.
- Various graphical filters Scale (based upon Scale2x), Scan-Lines, and Anti-Alias.
- Drag-and-drop support for program files, which automatically performs a default load/run of the image file dragged-and-dropped. Only works in windowed mode.
- For any valid Commodore 64 file format that is associated with CCS64 in the Windows Registry, double-clicking on that Commodore 64 format file will automatically start it within CCS64.

## **MC (Machine Code) Monitor**

The native MC Monitor can be invoked either from the Menu or by using the fast-key. As the monitor is native it doesn't affect the current emulated program in any way, all memory is untouched - unless you do a change yourself, that is. The monitor is exited with the Escape key. The following commands are supported:

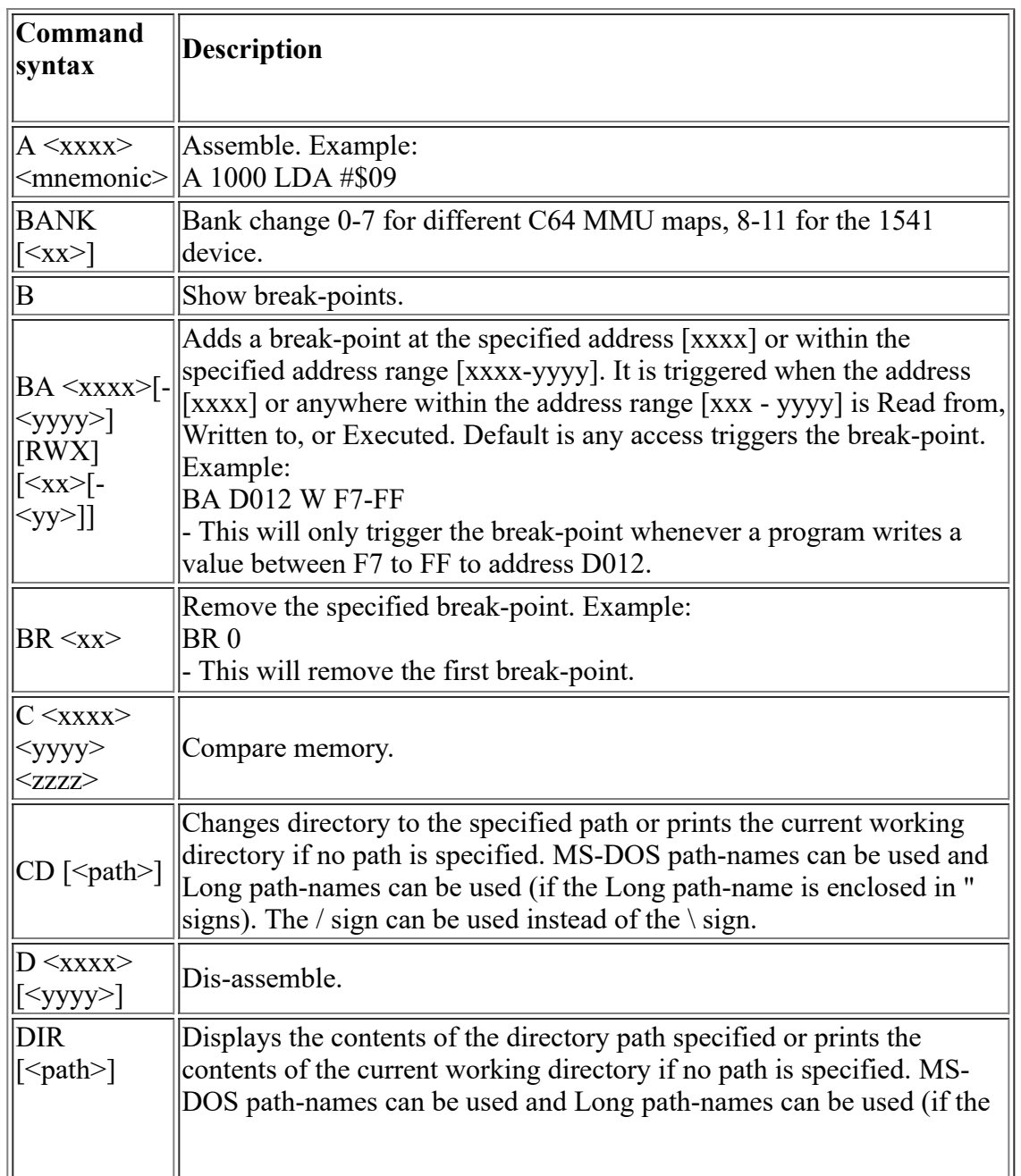

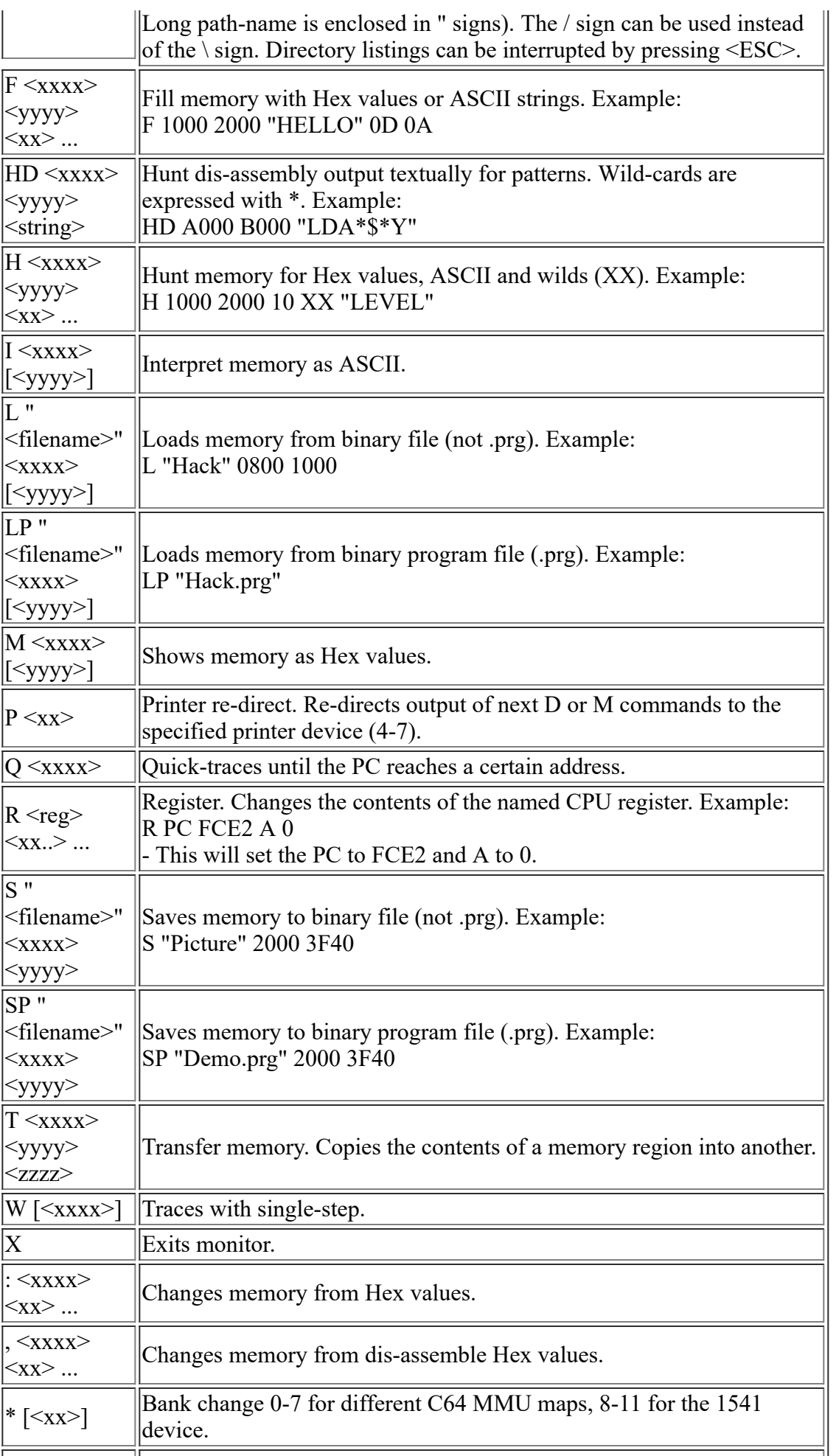

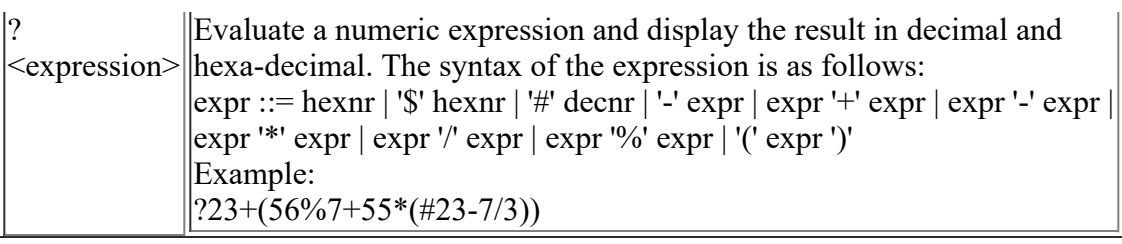

Some of the commands that produce several lines of output, like the M command, can be manually continued by scrolling up/down with the [Cursor Up/Down] keys to the screen limits, or using the [Page Up/Down] keys. To get a free line to enter a new command, just press the [Enter] key.

You can also get up on-line help and status page by pressing the function keys [F1] to [F4].

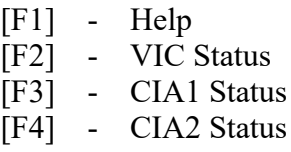

You can swap to one of the 8 different session screens by pressing the [ALT] key together with one of the keys [1] to [8].

 $[ALT] + [1]$  - Session 1  $[ALT] + [2]$  - Session 2 ...  $[ALT] + [8]$  - Session 8

## **Command-Line Options**

To get a syntax description of the current available command-line options, just run the program from a command-window with the argument "?". Example:

### CCS?

This will probably give an output like: CCS [filename. {prg/p00/p01/t64/d64/g41/tap/crt}[,index]] [-cfg filename] [-fastload] [-normalload] [ autorun] [-manualrun] [-window] [-hardsid id]

### **Explanation:**

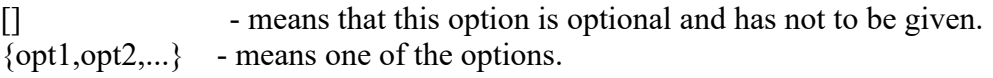

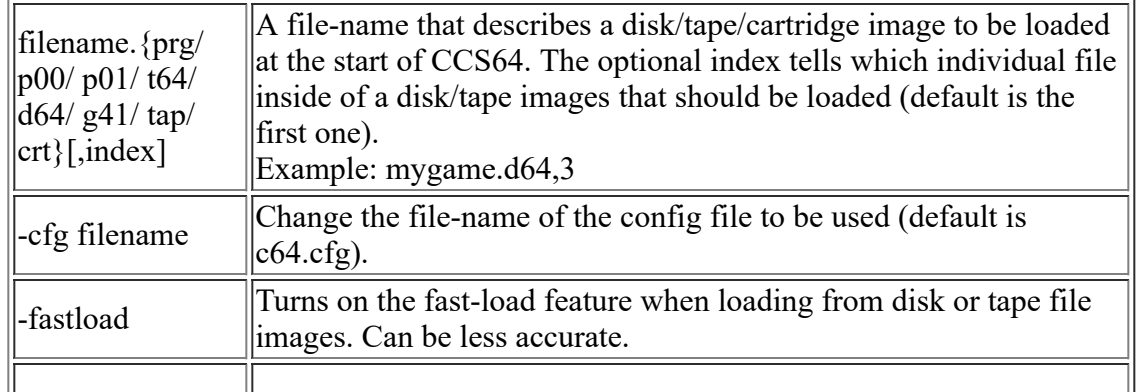

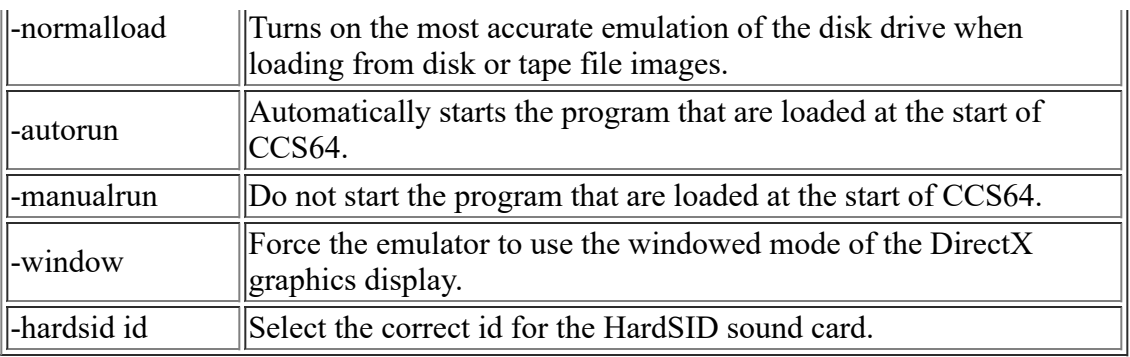

### **Example:**

CCS [C:\TheBestGames.D64,2](file:///C:/TheBestGames.D64,2) -window -autorun

- This will run CCS64 in windowed mode, and select the disk file image named TheBestGames.D64 as the current inserted floppy disk into disk drive with device 8, and then load the 2nd file from the directory of that floppy disk, and automatically start it.

### **Configuration**

To change your configuration you could either use the program menu or edit the configuration file C64.CFG manually.

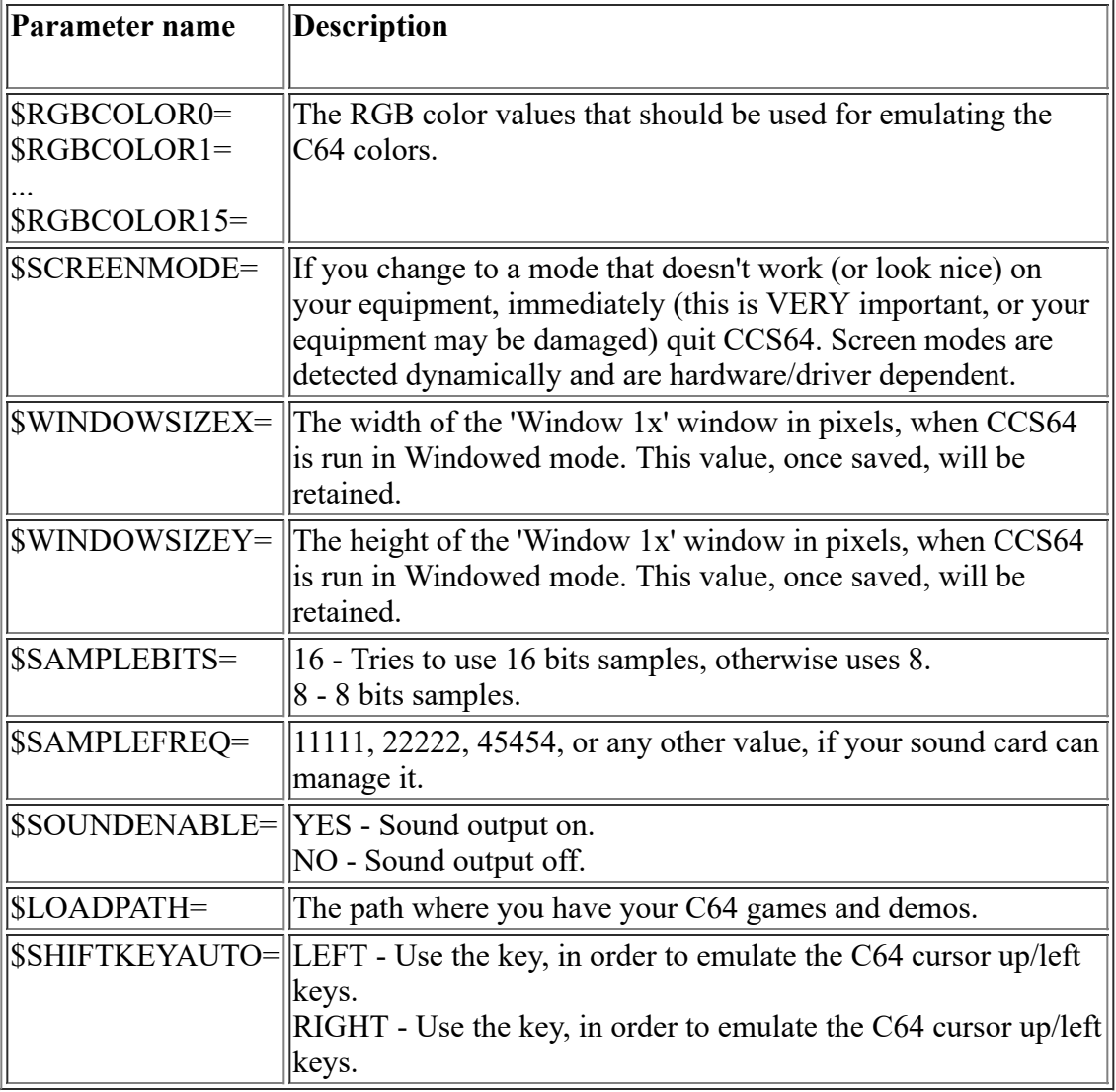

### **Common Problems**

Sometimes special games on .D64 images will behave badly, when you use the 'Run (Fast)' or 'Boot (Fast)' feature (this is default). To solve these kind of problems, use the 'Run (Normal)' or 'Boot (Normal)' features instead; otherwise, perform the following: 1) Re-set the C64.

2) Enter the 1541 Device 8 menu, high-light the correct .D64, the select the Insert Disk option.

3) From the BASIC type: LOAD"\*",8,1

If you do not have a CD-ROM in your CD-ROM drive or a floppy disk in your floppy disk drive, the emulator will hang, if you select this device in the menu. So please, always be sure that you have an initialized (sometimes you have to wait some seconds after instering it) disk in your drive, before trying to use that device from within the menu.

The option Load As Turbo-Tape should only be used when you get a message like "PRESS PLAY ON TAPE" on your C64-screen, and you're sure about that the second part should be loaded as turbo-tape. Otherwise, nothing useful will happen.

Note that when your sampling the C64's audio output to a .WAV file, the sample rate and bit resolution will be the same as selected in the C64.CFG file.

Note that on a German keyboard, the keys [Y] and [Z] will have swapped, when using under CCS64.

When you use the Screen-Shot function, the image will be saved as CCS0.BMP, CCS1.BMP, CCS2.BMP, and so on.

When you use the Sound Sampling function, the audio file will be saved as CCS0.WAV, CCS1.WAV, CCS2.WAV, and so on.

When you use the Video Sampling function, the video file will be saved as CCS0.AVI, CCS1.AVI, CCS2.AVI, and so on.

NOTE: AVI files are un-compressed, i.e. very large; therefore they should be recompressed, using video editing software, prior to further distribution.

When you use the printer emulation, the output will be saved as PRINTER4.TXT, PRINTER5.TXT, and so on.

When you use the HardSID support, the "Channels 1-4 Burst" and "Channels 1-4 Buffered" modes are recommended for faster CPUs; the "Channels 1-3 Burst & Channel 4 Emulated" mode is recommended for slower CPUs.

If you have some problems with the configuration of CCS64, and want to go back to the factory-default settings, just delete the C64.CFG file from within the CCS64 installation directory.

Using the emulator under Windows with old and out-dated sound drivers can sometimes cause the system to hang or for there to be no sound at all.

## **Notes**

The C64 and 1541 ROMs are (C) Commodore Business Machines. If you don't want these original ROMs, you should replace the files KERNAL.ROM, BASIC.ROM, C1541.ROM, and CHAR.ROM with alternative ROM images.

PAL TV filter emulation by John 'Graham' Selck and Philip 'Pepto' Timmermann.

SID filter emulation contributed by Michael Kleps.

CCS64 Keyboard Layout (PDF) document by Stilianos 'Stello' Doussis.

## **Contact Addresses**

If you have any emulation problems or suggestions, please contact me. Note that I get a lot of email, so you cannot count on me reply to your message. But, of course, I will read it.

E-Mail: [phs@ccs64.com](mailto:phs@ccs64.com)

CCS64 Homepage: [http://www.ccs64.com](http://www.computerbrains.com/ccs64)

Computerbrains Homepage: [http://www.computerbrains.com](http://www.computerbrains.com/)

Note that these addresses may change in the future, so you can find my new addresses by searching the Internet.